### NON-DEGREE APPLICATION STATUS PAGE

After a non-degree applicant submits an application, they will see a status page that confirms their application has been received. They should routinely monitor this status page for more information.

The applicant can log back into this page by going to <u>https://my.admissions.ufl.edu/apply/</u> where they initially applied, and selecting the link under Returning Users.

| UF | ADMISSIONS                         |                                               |
|----|------------------------------------|-----------------------------------------------|
|    |                                    |                                               |
|    | Application Management             |                                               |
|    | RETURNING USERS:                   | FIRST-TIME USERS:                             |
|    | Log in to continue an application. | Create an account to start a new application. |

They should sign in using the same email address and password that they used to create their application.

| Login                     |                                        |
|---------------------------|----------------------------------------|
| To log in, please e       | enter your email address and password. |
| Email Address<br>Password | Forgot Your Password?                  |
| Login                     |                                        |

If the applicant has forgotten their password, click the "Forgot Your Password?" link. They will see the following screen. Enter the information to reset the password.

| Reset Passw                | ou may reque | st a new password b | oy email. |  |
|----------------------------|--------------|---------------------|-----------|--|
| Email Address<br>Birthdate | •            |                     |           |  |
| Reset Password             |              |                     |           |  |

myUFI

The applicant must click the application under **Your Applications > Type** to view the Application Details and "Open Application".

| Your Applications          |                            |                |                                                                                          |        |            |            |
|----------------------------|----------------------------|----------------|------------------------------------------------------------------------------------------|--------|------------|------------|
| Туре                       |                            |                |                                                                                          | Status | Started    | Submitted  |
| You have started 1 applic  | ation, listed below, using | this accoun    | t.                                                                                       |        |            |            |
| 2019 Non-Degree Applica    | tion App                   | lication Deta  | ails                                                                                     | ×      | 08/19/2019 | 08/19/2019 |
|                            | Sta                        | tus S          | 18/19/2019<br>Submitted 08/19/2019<br>O19 Application Year<br>O19 Non-Degree Application |        |            |            |
| ESOURCES                   | CAMPUS                     | pen Applicatio |                                                                                          |        |            | ERSITY of  |
| R COUNSELORS<br>R FAMILIES | CALENDARS<br>CAMPUS SAFET  | Y              | CONTACT US<br>DIRECTORY                                                                  | L      | FIFLC      | JKID       |

#### RESIDENCY

The residency decision will ultimately be posted on the application status page next to the **Residency for Tuition Purposes** field. The applicant can click the link below this field for Residency Status Details.

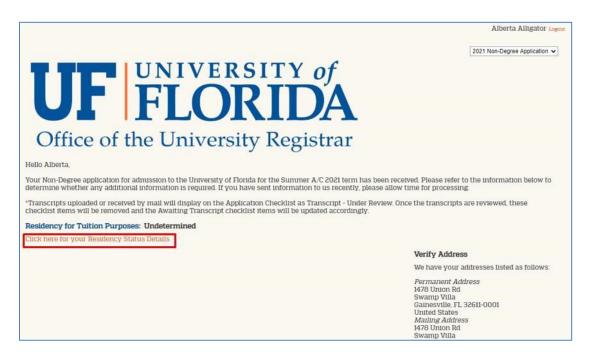

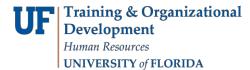

Before the residency information is reviewed, the applicant will see the following message:

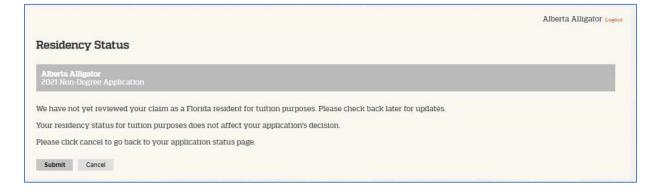

The applicant should continue to monitor the application status page in case additional documentation is requested. Note: the applicant will **NOT** receive that request via email. However, they will see the request under **Forms > Residency Status – NonDegree**.

|                                                                                                    | Alberta Alligator Logent                                                                                                    |
|----------------------------------------------------------------------------------------------------|----------------------------------------------------------------------------------------------------|
|                                                                                                    | 2021 Non-Degree Application 🗸                                                                                                    |
| <b>UNIVERS</b><br><b>FLOR</b><br>Office of the University                                                                                             |                                                                                                    |
|                                                                                                    | Registiai                                                                                                    |
| Hello Alberta,                                                                                                    |                                                                                                    |
| Your Non-Degree application for admission to the University of Florida for<br>determine whether any additional information is required. If you have s | or the Summer A/C 2021 term has been received. Please refer to the information below to<br>ent information to us recently, please allow time for processing. |
|                                                                                                    | n Checklist as Transcript - Under Review. Once the transcripts are reviewed, these                                                                           |
| checklist items will be removed and the Awaiting Transcript checklist it                                                                              | ems will be updated accordingly.                                                                                                    |
| Residency for Tuition Purposes: Undetermined<br>Click here for your Residency Status Details                                                          |                                                                                                    |
| Forms                                                                                                    | Verify Address                                                                                                    |
| Required Residency Status - NonDegree                                                                                                    | We have your addresses listed as follows:                                                                                                    |
| Optional Click here for UFID                                                                                                    | Permanent Address<br>1478 Union Rd<br>Swamp Villa<br>Gamesville, FL 32611-0001<br>United States<br>Mailing Address<br>1478 Union Rd                          |
|                                                                                                    | Swamp Villa<br>Gainesville, FL 32611-0001<br>United States                                                                                                   |

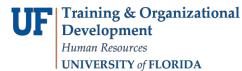

If they click the Residency Status – NonDegree link, they will see a description and a button to upload a single file. These descriptions can vary depending on the application and what missing documentation needs to be provided in order to meet Florida residency for tuition purposes. All requested documentation should be consolidated into one file.

| Residency Status - NonDegree                                                                                                    |
|----------------------------------------------------------------------------------------------------|
| Alberta Alligator<br>2019 Non-Degree Application                                                                                                    |
| We have reviewed your information in support of your claim as a Florida "resident for tuition purposes." Currently, we are unable to determine your residency classification. Please provide the following documentation for our review:                                                                                                    |
| At least two Florida legal documents are required from the person claiming Florida residency. Examples of valid documentation include the claimant's voter registration, driver's license, identification card, and/or vehicle registration. All submitted documents must have been issued at least one year prior to the start of the term for which the applicant applied. However, if a document is a renewal, the claimant may self-report the original issue date. |
| Please submit documents evidencing family ties in the state of Florida.                                                                                                    |
| Submit verification of employment. Your employer must indicate the duration and location of your employment, as well as the average number of hours that you work per week.                                                                                                    |
| Other documentation as follows:                                                                                                    |
| family ties                                                                                                    |
| At present, your residency classification is undetermined. Please be aware that your status will automatically change to non-Florida if it remains unresolved. We will reevaluate your residency classification upon receipt of additional documentation.                                                                                                    |
| Your residency status for tuition purposes does not affect your application's decision.                                                                                                    |
| Upload File<br>Please upload all of the above in a single file.<br>Choose File No file chosen                                                                                                    |
| Submit Cancel                                                                                                    |

They will know that the documentation they have submitted has been reviewed and met the criteria when they see the following:

| TTE | Training & Organizational                |
|-----|------------------------------------------|
| UL  | Training & Organizational<br>Development |
|     | Human Resources                          |
|     | UNIVERSITY of FLORIDA                    |

| NOTE: A green           |                                                                                      |
|-------------------------|--------------------------------------------------------------------------------------|
| check mark alone        |                                                                                      |
| does not                | Residency for Tuition Purposes: Florida                                              |
| necessarily mean        | Click here for your Residency Status Details                                         |
| the documents           |                                                                                      |
| have met the            | You have been classified as a Florida resident for tuition purposes.                 |
| criteria. The           | Forms                                                                                |
| student should          | V 07/06/2019 Residency Status - NonDegree Display Submit New                         |
| check the               | Optional Click here for UFID                                                         |
| decision next to        |                                                                                      |
| the Residency for       |                                                                                      |
| <b>Tuition Purposes</b> | If they click the Display link, the following statement should appear on a new page: |
| field or they can       |                                                                                      |
| click "Display" to      |                                                                                      |
| learn their             |                                                                                      |
| residency status.       | APPLICATION DECISIONS                                                                |

Once residency documentation has been reviewed and processed accordingly, the application is referred to the college for review. As stated in the <u>Undergraduate Catalog</u>, "Course enrollment requires the approval of the college at the beginning of each term."

After the college reviews the application and makes a decision, the decision is released by the Office of the University Registrar. When a decision has been released for a **Standard Non-Degree** applicant (i.e., Florida Shines, EEP non-degree, State Agency non-degree, or applicants not participating in a Non-Degree Special Program), they will see the following Status Update link on their application status page.

Special Programs applicants will see a Status Update directing them to contact the applicable college for additional information.

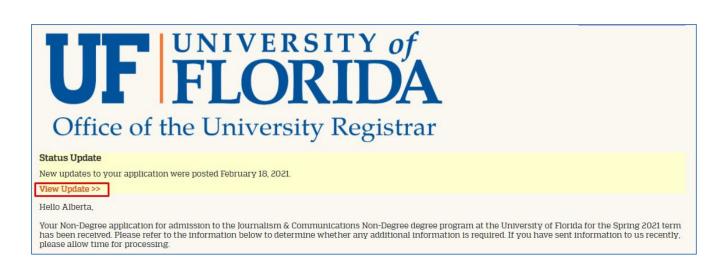

If a Standard Non-Degree applicant clicks "View Update" under the Status Update section, they will see the following letter with more information about prerequisites/seat availability, immunizations, registration, Gatorlink account creation, and E-Learning. If they listed courses on their application, those will also display towards the top of the letter (after the first sentence):

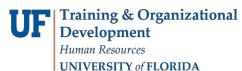

JF myUFL

## Student Information System

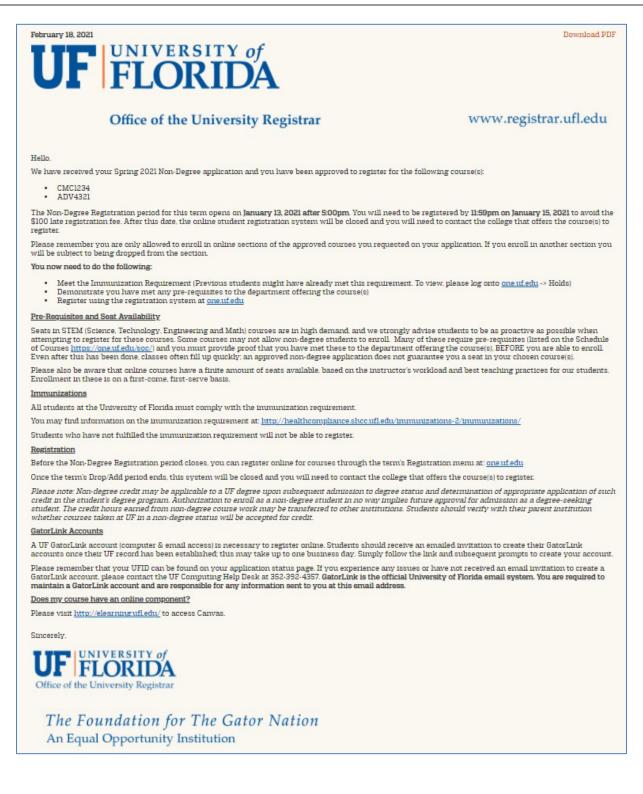

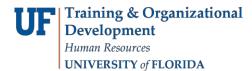

# UFID INFORMATION

Applicants can also view their UFID on the application status page under Forms > Click here for UFID.

|                                                                                                    | Alberta Alligator Logout                                                                                                    |
|----------------------------------------------------------------------------------------------------|----------------------------------------------------------------------------------------------------|
|                                                                                                    | 2021 Non-Degree Application 🗸                                                                                                    |
| UF FLORIDA                                                                                                    |                                                                                                    |
| Office of the University Registra                                                                                                    | ſ                                                                                                    |
| Hello Alberta,                                                                                                    |                                                                                                    |
| Your Non-Degree application for admission to the University of Florida for the Summer A/C 2021<br>determine whether any additional information is required. If you have sent information to us rec      |                                                                                                    |
| *Transcripts uploaded or received by mail will display on the Application Checklist as Transcript<br>checklist items will be removed and the Awaiting Transcript checklist items will be updated accord |                                                                                                    |
| Residency for Tuition Purposes: Florida                                                                                                    |                                                                                                    |
| Click here for your Residency Status Details                                                                                                    |                                                                                                    |
| Forms                                                                                                    | Verify Address                                                                                                    |
| V 08/06/2020 Residency Status - NonDegree Display Submit New                                                                                                    | We have your addresses listed as follows:                                                                                                    |
| Optional Click here for UFID                                                                                                    | Permanent Address<br>1478 Union Rd<br>Swamp Villa<br>Gainesville, FL 32611-0001<br>United States<br>Mailing Address<br>1478 Union Rd<br>Swamp Villa<br>Gainesville, FL 32611-0001<br>United States |
|                                                                                                    | Edit Addresses                                                                                                    |

#### It will display the following information on a new page:

| Click here for U                           | FID                          |             |  |  |
|--------------------------------------------|------------------------------|-------------|--|--|
| Alberta Alligator<br>2019 Non-Degree Appli | scation                      |             |  |  |
| First Name<br>Aberta                       |                              |             |  |  |
| Last Name<br>Aligator                      |                              |             |  |  |
| UFID<br>12345678                           |                              |             |  |  |
| 12345678                                   | ck button or close the brows | er to exit. |  |  |